# Where to Find *Shashi*

- ・Japanese Company Histories (*Shashi*) Wiki Main Page: A general catalog of collections of *shashi* in North America
- ・Japanese Company Histories (*Shashi*)Wiki *Shashi* Collections by Universities in North America: Links to holdings information for each university

#### Related Reading

Koide, Izumi. "An Introduction to the Shibusawa Shashi Database (SSD)," *in Shashi: The Journal of Japanese Business and Company History*. Vol. 3, no. 1, (2014). http://shashi.pitt.edu/ojs/index.php/shashi/article/view/26

The following are links to selected university libraries with *shashi* holdings. Please contact each library for information on specific holdings and how to access collections.

Detailed holdings information is available through WorldCat and holdings information for Japanese libraries, including prefectural and university libraries, is available through the National Diet Library' s search system.

#### UK

・University of Oxford Bodleian Japanese Library: About 250 *shashi*, collections of local histories and university/school histories, searchable via CiNii Books

#### North America

- ・Ohio State University Libraries: Shashi Wiki ‒ Category: OSU
- ・University of California Berkeley Library
- ・University of Kansas Libraries: Shashi Wiki ‒ Category: Kansas
- ・University of Chicago Library・University of Hawaii at Manoa Library: Company Histories (Shashi)
- ・University of Pittsburgh Libraries: Shashi Wiki ‒ Category: Pitt

Memorial Foundation

#### Information Resources Center Shibusawa Eiichi Memorial Foundation

2-16-1 Nishigahara, Kita-ku, Tokyo, Japan 114-0024 TEL +81-(0)3-3910-0029 FAX +81-(0)3-3910-0085 公益財団法人渋沢栄一記念財団情報資源センター 〒114-0024 東京都北区西ヶ原 2-16-1

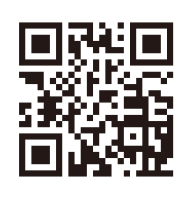

*Shashi* ( 社 史 ) translates directly as "company history" and refers to not only the history of a company but also publications describing that history. It is customary for Japanese companies to publish *shashi* to mark commemorative years such as the 30th, 50th, or 100th anniversaries of the company' s founding. Along with the company' s history, a *shashi* will often outline the company' s founding and management philosophies. Manufacturing companies may include ingredients and product manufacturing processes, while companies involved in commerce may include international as well as domestic trading histories. Some *shashi* look beyond the company in question to provide background on the general history of the industry or that of the local area dating back as far as prehistoric times.

Despite being a treasure trove of information on economic development and wisdom, *shashi* often have only limited distribution, being given to people related to the company instead of being sold publically. In addition, because many lack indexes, they can be difficult to use effectively. The Shibusawa *Shashi* Database (SSD) aims to solve these and others issues by facilitating access to the contents of *shashi*.

# (5) 渋沢 渋沢社史データベ トップ > 収録社史一覧

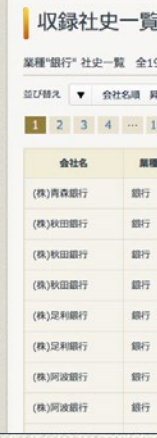

### *Shashi* Included in the SSD

# What Are *Shashi* ?

Of the some 15,000 *shashi* that have been published in Japan since the Meiji period, the SSD comprises about 1,500 *shashi*, primarily of companies related to Shibusawa Eiichi. For detailed information on companies related to Shibusawa Eiichi, please refer to the "Name Change Charts of Companies and Organizations Related to Shibusawa Eiichi" ( 渋沢栄一関連会社名・団体名変遷図 .) https://www.shibusawa.or.jp/eiichi/compa nyname/

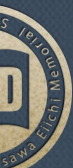

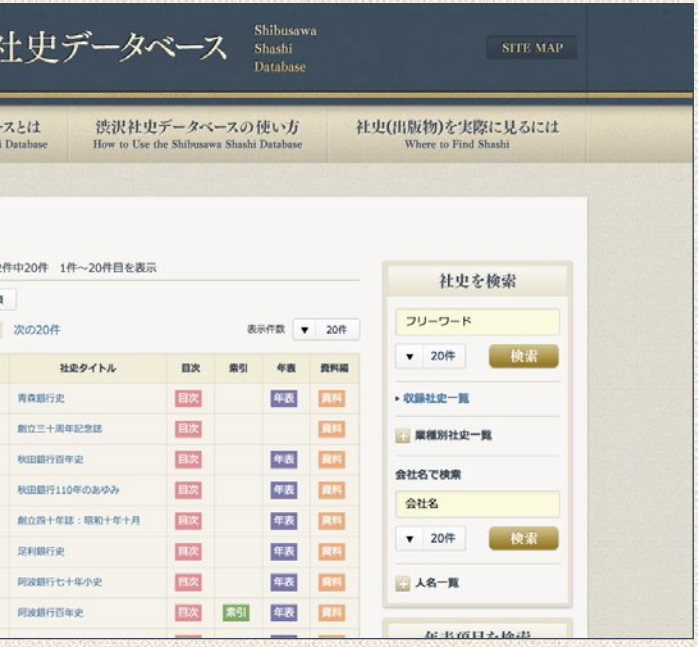

## Data Set

For each *shashi* in the database, data has been collected from the table of contents, index, chronology, and appendix. If each of the above is considered to be a single piece of data, the total data count is about 2,420,000. While the full text of *shashi* have not been included and thus volumes cannot be read online, links are provided to WorldCat, NDL-OPAC, CiNii Books, and other sites that give holdings information to assist users in tracking down copies in collections around the world.

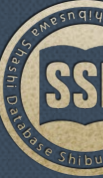

# Shibusawa Shashi Database

# Shibusawa Shashi Database Shibusawa Shashi Database

# **https://shashi.shibusawa.or.jp/ https://shashi.shibusawa.or.jp/https://shashi.shibusawa.or.jp/**

**https://shashi.shibusawa.or.jp/**

# About the Shibusawa Shashi Database

# Home Page

There are three search functions on the SSD homepage: **1** Shashi Search, **2** Chronology Search, and **3** Index Search. With these multiple search functions users can access the information contained in *shashi* in various ways. This section provides information on search methods, search tips, and how to interpret the search results pages.

The *Shashi* Search covers the entire database and allows for searches of the basic information (such as bibliographies), tables of contents, indexes, chronologies, and appendices.

#### Keyword Search Search the entire database by free keyword.

*Shashi* List

A list of all the *shashi* contained in the SSD with links to further information on each volume and its contents.

#### *Shashi* List by Industry

A list of *shashi* by industry. The pie chart on the top page shows the number of *shashi* in the database by industry.

Company Name Search Search the database by company name.

Personal Name List A list of personal names that have been automatically extracted from the index data contained in the database.

#### *Shashi* Search Area on the Homepage

# Chronology Search

*Shashi* often include a chronology that describes events related to the company and its history. By searching across all the *shashi* in the database, users can create unique thematic chronologies based on keyword searches. Chronology searches can be narrowed down by specific year, month, or day.

Keyword Search

Users can conduct keyword searches across the chronologies of all of the *shashi* in the database.

# Date Search

Users can conduct searches using a specific year, month, or day. This feature can also be used to narrow down keyword searches (A) by date.

A graph with the top 10 years based on number of listings in the chronologies. Clicking on a year

High Volume Years on the graph links to a chronology for that year.

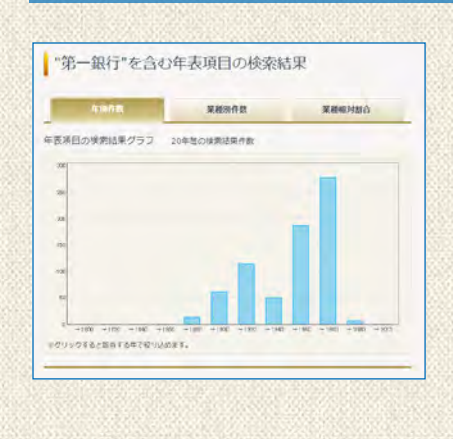

#### Top Page Chronology Search

#### Chronology Search Results Graph

Provides a brief introductory description of the *shashi* including bibliographic information and holdings information via WorldCat, NDL-OPAC, and other resources.When available, links are also provided to corresponding pages in resources created by the Shibusawa Eiichi Memorial Foundation, such as the Name Change Charts of Companies and Organizations Related to Shibusawa Eiichi (渋沢栄一関連会社名・団体名変遷図 ). Date : August 2, 2017

Search results for a chronology keyword search are divided into three sections by a tab menu. The tabs are: "Number of Items by Year," "Number of Items by Industry," and "Relative Rates of Different Industries."

#### Search Results Page for Chronology Searches

### Index Search

Although many *shashi* do not include an index, the indexes of those that do have been included in the database. Keyword searches can be conducted across all of the indexes in the database to provide an overview of the contents of the *shashi* with indexes.

# How to use the Shibusawa Shashi Database **https://shashi.shibusawa.or.jp/**

# *Shashi* Search 1 2

Clicking on a title on the search results page will jump to a partial index that only includes items in the chosen *shashi* applicable to the search conducted. The drop down menu on the left side of the screen allows users to jump between this partial index and a full version. Clicking on an index term in the partial index links to a partial table of contents for the relevant index term, giving an idea of the context in which the term is used. Furthermore, clicking on the page number on the right side of the table brings up a list of all index terms that appear on that page, providing further

# *Shashi* Search Results

Menu

#### ■ "第一銀行"を含む検索結果 asses (344) Bit (404) #41 (656 - 基本情報 - ロ次 - 京引 - 午後 - 近2年編 - 近2年編 - 1132<br>- (404) - (404) - (504) - (503年) - (504) - (504) **NEWSPITZ** -<br>第一項行"基本情報の体製結果 全34件中20件 1件~20件目を表 **CORR W. RONE RK**  $\mathbb{R}$  3  $\mathbb{R}$  models  $R = 88$

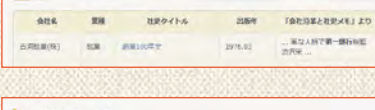

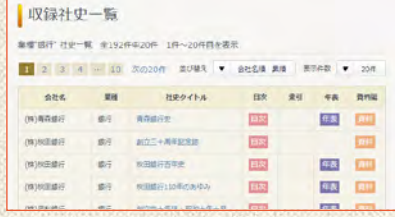

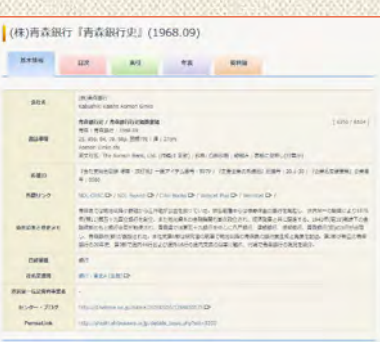

Keyword search results are displayed under the following tabs: Basic Information ( 基本情報 ), Tables of Contents ( 目 次 ), Indexes ( 索引 ), Chronologies ( 年表 ), and Appendices ( 資料編 ).

#### Industry Ratio Pie Chart

A pie chart showing the percentages of results by industry is displayed at the top of the search results for each tab. and Appendix columns of the table.

#### *Shashi* List

The titles of individual *shashi* on the *Shashi* List or *Shashi* List by Industry pages include a link to the Basic Information for that volume. There are also links in the icons that appear in the Table of Contents, Index, Chronology, and Appendix columns of the table.

# *Shashi* Details Page

Menu The *Shashi* Details page for each volume is divided into the following tabs: Basic Information, Table of Contents, Index, Chronology, and Appendix.

#### Basic Information

### 3

1

2

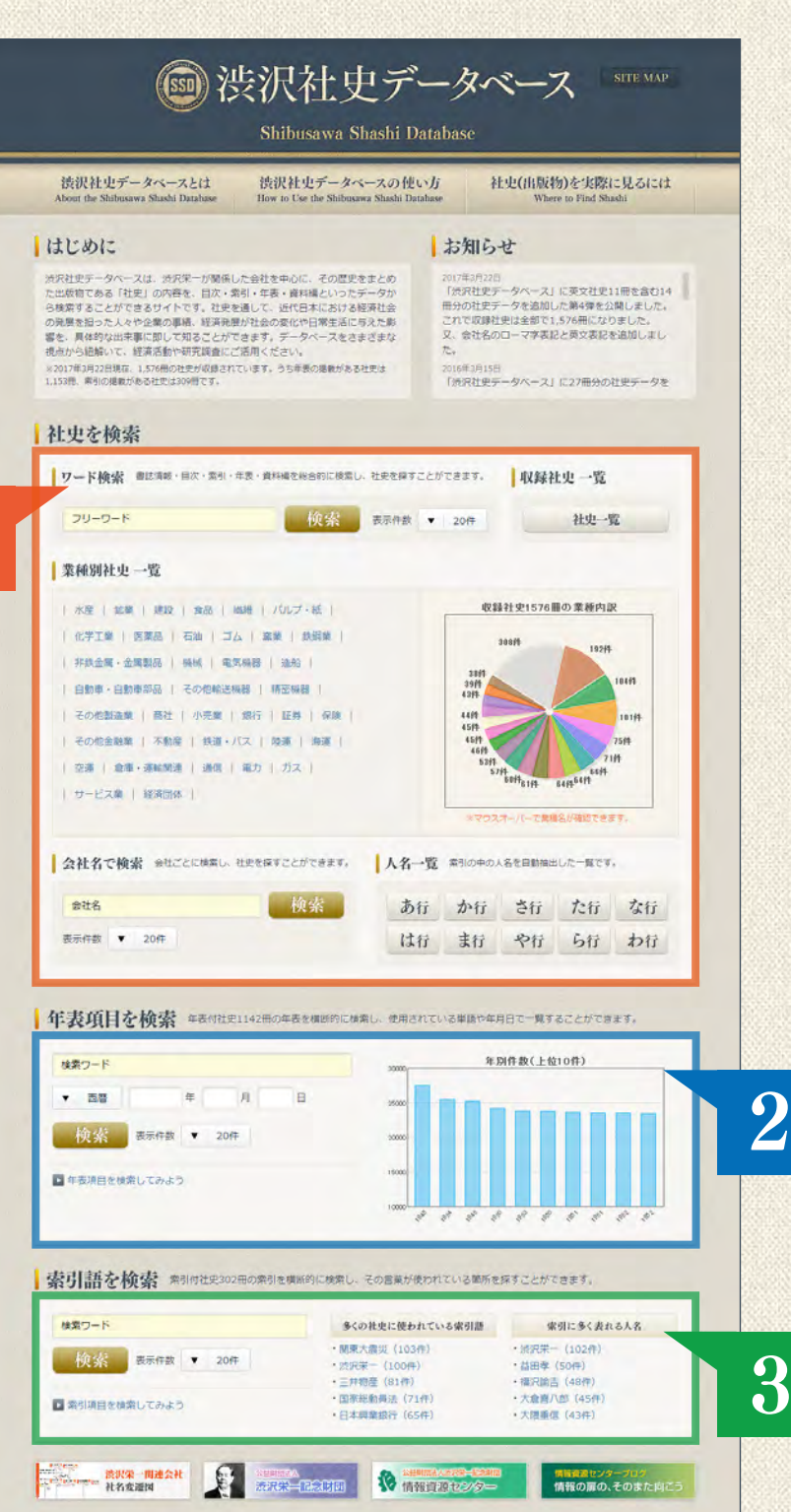

■ 夏波リンク集 | サイトマップ | このサイトについて | お問い合わせ ロー